# **Transparentný gateway**

## Priamy prenos hodnôt objektov ("transparentný gateway")

Proces **D2000 GateWay Client** je možné nakonfigurova aj pre priamy prenos hodnôt vybraných typov objektov zo zdrojového systému D2000 (zverejuje údaje prostredníctvom procesu **D2000 GateWay Server**) do cieového systému D2000 bez nutnosti konfigurova objekty typu [Vzdialený objekt](https://doc.ipesoft.com/pages/viewpage.action?pageId=130650511).

Tento tzv. "transparentný gateway" umožuje prenos hodnôt nasledovných typov objektov D2000:

- [Procesy](https://doc.ipesoft.com/display/D2DOCV23SK/Procesy)
- $\bullet$ [Komunikané linky](https://doc.ipesoft.com/pages/viewpage.action?pageId=130650154)
- [Stanice](https://doc.ipesoft.com/pages/viewpage.action?pageId=130650204)
- [Merané body](https://doc.ipesoft.com/pages/viewpage.action?pageId=130650232)
- [Užívateské premenné](https://doc.ipesoft.com/pages/viewpage.action?pageId=130650295)
- [Poítané body](https://doc.ipesoft.com/pages/viewpage.action?pageId=130648417)
- [Štruktúrované premenné](https://doc.ipesoft.com/pages/viewpage.action?pageId=130650368)

Prenos hodnôt je vykonávaný len na overení mennej zhody objektov medzi systémami D2000. Zoznam požadovaných objektov je daný vymenovaním konkrétnych objektov alebo množiny objektov poda masky a ich zadaním do [štartovacích parametrov](https://doc.ipesoft.com/pages/viewpage.action?pageId=17274140#Transparentn�gateway-parameters) procesu GateWay Client.

Cieový systém sa pokúsi overi, i existujú požadované objekty v zdrojovom systéme a ak áno, zabezpeí prenos hodnôt týchto objektov. Ak sa v zdrojovom systéme objekt s požadovaným menom nenachádza, bude ma tento objekt v cieovom systéme neplatnú hodnotu. Ak sa zmení dynamicky poas chodu procesu GateWay Client zoznam objektov (pribudne objekt prípadne je niektorý vymazaný) v cieovom systéme, ktorý zodpovedá požadovanému zoznamu (maske) objektov, je vykonaný príslušný zásah smerom ku zdrojovému systému (prihlásenie/odhlásenie objektu).

Smerom z cieového do zdrojového systému sa žiadne hodnoty neprenášajú, **prenos hodnôt je vždy iba jednosmerný**, takže gateway funguje ako **dátov á dióda**.

Štruktúrované premenné je možné prenáša iba celé.

Nie je podporovaná vlastnos meraných bodov [Cieový stpec](https://doc.ipesoft.com/pages/viewpage.action?pageId=130650237#Polo�kykonfiguran�hookna(Meran�body)-ciel). Užívate si musí zabezpei prenos hodnôt danej cieovej štruktúry explicitne vymenovaním do zoznamu požadovaných objektov.

Proces GateWay Client je možné prevádzkova naraz štandardne v konfigurácii [Vzdialených objektov](https://doc.ipesoft.com/pages/viewpage.action?pageId=130650511) a aj ako "transparentný gateway".

## **Nao je dobrý "transparentný gateway"?**

Transparentný gateway je riešenie v prípadoch, ke:

- sa vykonávajú zmeny alebo úpravy funkného a nasadeného systému a tieto sa najprv testujú na paralelnom systéme,
- sa vykonáva testovanie nového HW pri chystanom upgrade existujúceho systému,
- $\bullet$  iné testovacie alebo ladiace úely.

## Obmedzenia

Je nutné si uvedomi, že transparentný gateway prirauje hodnoty objektom, ktoré majú svoj správcovský proces v DODM systéme a preto musia by tieto procesy v cieovom systéme D2000 **zastavené**. Ide o [komunikané procesy](https://doc.ipesoft.com/display/D2DOCV23SK/D2000+Kom) a [procesy výpotov.](https://doc.ipesoft.com/display/D2DOCV23SK/D2000+Calc)

Nie je taktiež možná zmena hodnoty užívateom na strane cieového systému D2000 (povelovanie hodnôt). Keže správcovský komunikaný proces nebeží, skoní nastavenie hodnoty chybou.

## Štartovacie parametre

Pre aktiváciu transparentného gateway je nutné odštartova proces GateWay Client s jedným alebo viacerými parametrami **/ROV** (Read Object Values).

Syntax: /ROVobj\_mask1[+][,][obj\_mask2][+][,]......

Za parameter **/ROV** sa uvádza meno (alebo viacero mien oddelených iarkou) objektu alebo masky pre viacero objektov. Ak je požadované, aby boli prenášané hodnoty objektu aj s jeho potomkami, je nutné prida na koniec znak '+' (plus).

#### Príklady:

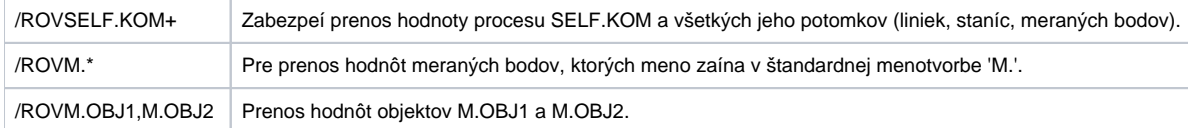

#### **Vylúenie objektov**

Ak je potrebné neprenáša hodnoty konkrétnych objektov, je možné odštartova proces GateWay Client s jedným alebo viacerými parametrami **/XOV** (eXclu de Object Values).

#### Syntax: /XOVobj\_mask

Objekty, ktorých mená vyhovujú zadanej maske, prenášané nebudú (ani ich potomkovia). Parameter /XOV má vyššiu prioritu ako parameter /ROV. Príklad: Prenos všetkých štruktúrovaných premenných okrem systémových dosiahneme špecifikovaním **/ROV**SV.\* **/XOV**SV.\_System\*

#### **Zmena mien objektov**

Ak je potrebné zmeni mená objektov (tj. na strane GateWay Clienta sa D2000 objekty volajú inak ako na na strane GateWay Servera), je možné odštartova proces GateWay Client s jedným alebo viacerými parametrami **/MON** (Modify Object Names).

Syntax: /MON<expression,replacement>

Príklad: Odstránenie reazca "MPPS." v menách otváraných objektov dosiahneme špecifikovaním **/MON**MPPS\., Príklad: Náhradu MPPS -> MES dosiahneme parametrom **/MON**MPPS,MES

Pozn: v mene D2000 objektu sa vykoná najviac jedno nahradenie (expression sa hadá od zaiatku mena). Tj. ak existuje meraný bod M.MPPS.test.MPPS, tak parameter **/MON**MPPS,MES spôsobí, že bude na vzdialenej strane otváraný meraný bod M.MES.test.MPPS.

## **Párovanie objektov poda UID**

Transparentný gateway umožuje párovanie nielen poda mien objektov, ale aj poda UID objektov. Túto vlastnos zapína štartovací parametr **/UID**, ktorý je nutné použi pri štartovaní oboch procesov GateWay Client aj GateWay Server . Táto vlastnos umožuje funknos transparentného gatewaya bez ohadu na rozdielnos mien objektov (za predpokladu, že majú rovnaké UID), t.j. objekty môžu by premenovávané.

#### **Filtrovanie procesných alarmov**

Pri prenose hodnôt do cieového systému sa štandardne filtrujú hodnoty procesných alarmov. Ak je požadovaný prenos vrátane procesných alarmov, odštartujte proces GateWay Client s parametrom **/ROA**.

### **Zneplatovanie hodnôt nenájdených objektov**

Pokia transparentný gateway nenájde požadovaný objekt na strane gateway servera, zneplatní hodnotu objektu na strane gateway klienta. Táto vlastnos sa dá vypnú štartovacím parametrom GateWay Clienta **/NOINV**.

#### **Optimalizácia pre XML import**

Pri XML importe viacerých objektov do cieového systému dochádzalo k vysokému zaaženiu D2000 servera v dôsledku obnovovania zoznamov objektov. Obnovovanie sa dá oneskori štartovacím parametrom GateWay Clienta **/GTWDL<seconds>** (obnovovanie sa bude vykonáva s oneskorením rovným zadanému parametru **seconds** - odporúaná hodnota je 10).

## Diagnostické informácie

Pre aktivovanie rozšírených ladiacich informácií je nutné odštartova proces GateWay Client s parametrami:

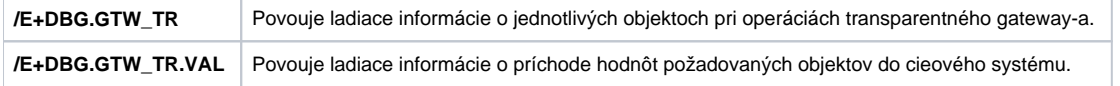

Tieto ladiace informácie je možné aktivova/deaktivova aj poas chodu procesu GateWay Client pomocou systémovej konzoly [D2000 System Console](https://doc.ipesoft.com/display/D2DOCV23SK/D2000+System+Console).

#### Tell príkaz **TRGTW**

Po prijatí tell príkazu TRGTW vypíše proces GateWay Client informácie o stave všetkých požadovaných objektov.

**Blog**

O transparentnom gatewayi si môžete preíta aj v blogoch:

- [Komunikácia v testovacích prostrediach](http://www.ipesoft.com/sk/blog/komunikacia-v-testovacich-prostrediach)
- [Zrkadlenie objektov medzi D2000 systémami.](https://www.ipesoft.com/sk-blog/zrkadlenie-objektov)
- [Prepojenie šiestich SCADA systémov](https://www.ipesoft.com/sk-blog/prepojenie-siestich-scada-systemov)

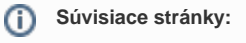

[Vzdialené objekty](https://doc.ipesoft.com/pages/viewpage.action?pageId=130650511)